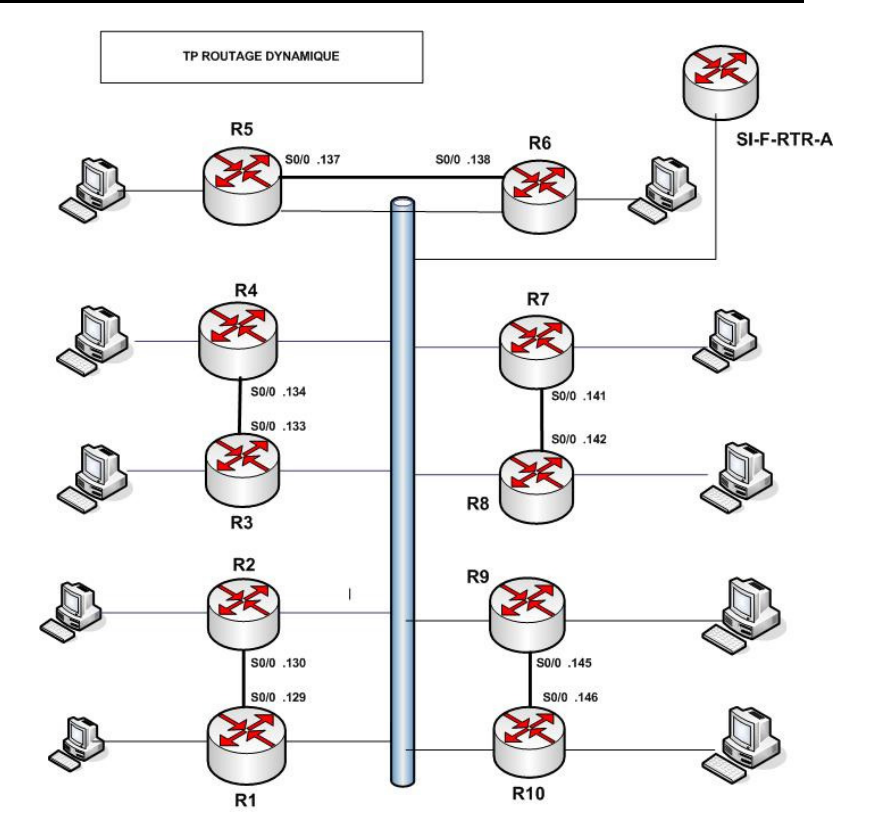

## **Construction d'un réseau d'ISP utilisant OSPF et BGP**

**Toute le réseau constitue un AS avec l'ASN= 1** 

- 1. Changer la configuration OSPF de vos routeurs en V4 et V6 pour ne transporter que les loopback.
- 2. Les préfixes de vos réseaux /29 et /64 seront routés désormais via BGP
- **3.** Avec OSPF fonctionnant dans tout le réseau, vous êtes maintenant prêt pour installer iBGP. Referez vous slides de MPBGP-1 sur Comment configurer des peering iBGP avec **sourceupdate loopback0.**
- **4. Etablisser une session iBGP avec chacun des routeurs des autres tables sur leur loopback0**
- 5. Chaque table announce son /29 et son /64 avec un network statement
- 6. Vérifier l'état de vos sessions BGP avec vos peers

*show bgp ipv4 unicast summary show bgp ipv4 unicast neighbors* 

 *show bgp ipv6 unicast summary show bgp ipv6 unicast neighbors* 

 *show bgp all unicast summary* 

## *show bgp all unicast neighbors*

7. Vérifier les routes reçues des voisins.

 *show bgp ipv4 unicast show bgp ipv6 unicast show bgp all* 

8. Vérifier les routes que vous announcez à vos peers

 *sh bgp all neighbors (X.X.X.X.X) ou (Y:Y:Y:Y:Y:Y:Y:Y) advertised-routes* 

- 9. Expliquer pourquoi votre routeurs n'announce à ses peers les préfixes qu'il a reçu d'autre peers iBGP
- 10. Sauver la configuration sur le serveur tftp comme décrit plus tôt dans la semaine.